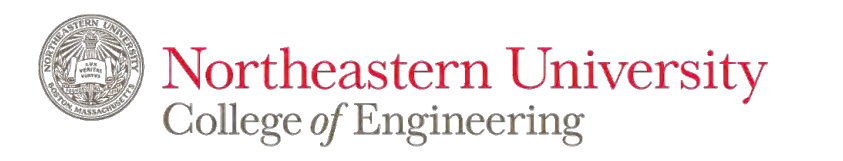

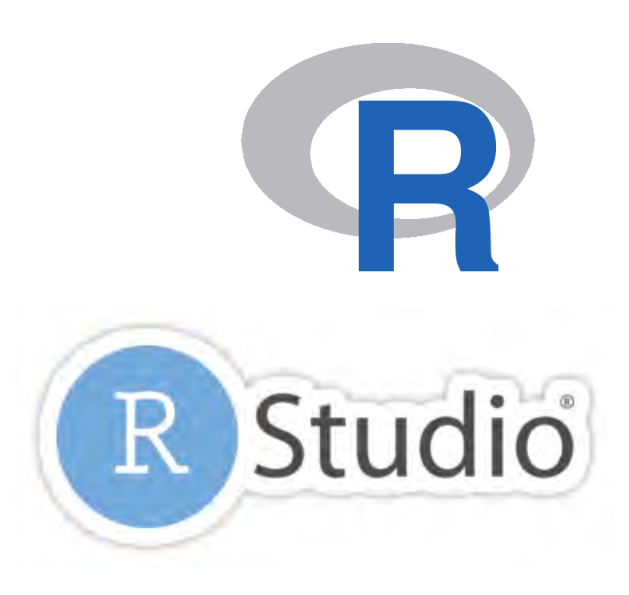

# **IE 6600 Computation and Visualization for Analytics**

*Basics of R*

**Zhenyuan Lu**

### R Programming:

[R for Data Science](http://r4ds.had.co.nz/) (open license) [Cookbook for R](https://bookdown.org/yihui/rmarkdown/xaringan-format.html) (open license) [Text Mining with R](https://www.tidytextmining.com/) (open license) [R for Everyone](https://onesearch.library.northeastern.edu/permalink/f/365rt0/NEU_ALMA51284955070001401) (NEU library provided free online access)

Documentation: [R Markdown](https://bookdown.org/yihui/rmarkdown/xaringan-format.html) (open license)

#### R Visualization:

[ggplot2](https://ggplot2.tidyverse.org/) for static viz [Plotly](https://plot.ly/r/getting-started/) for interactive viz [Shiny](https://shiny.rstudio.com/tutorial/) for web app and interactive viz

Additional materials: [Advanced R](http://adv-r.had.co.nz/) (open license) [R Packages](http://r-pkgs.had.co.nz/) (open license) R Cheatsheets List (very useful)

# **1. Introduction to R** *Why*

### People who using R:

Karl Pearson

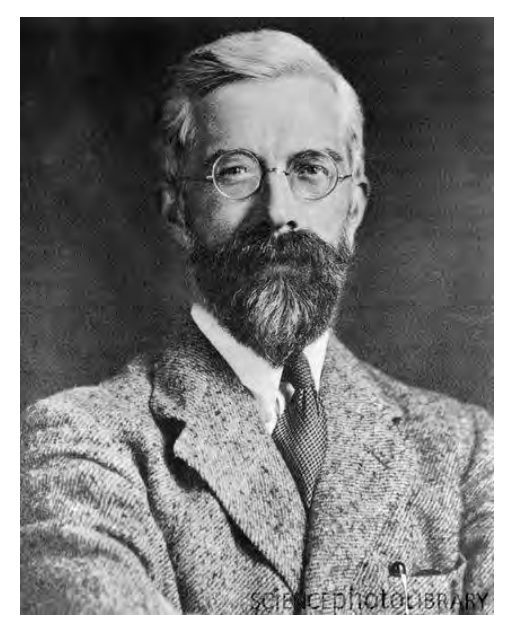

**Statisticians** with advanced machine learning training

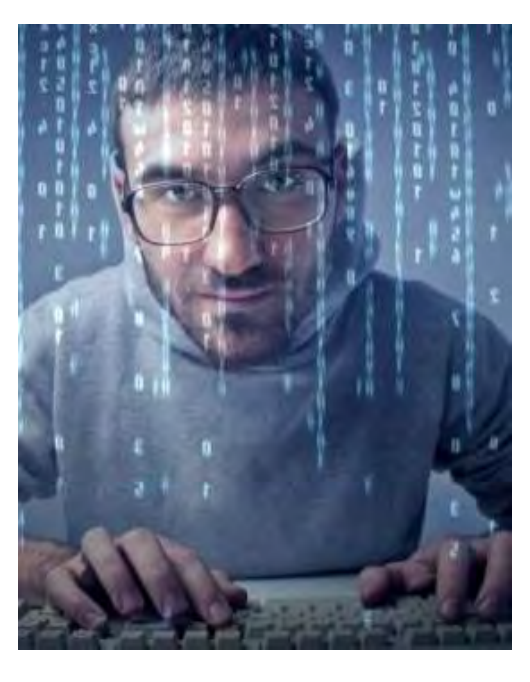

**Programmers** familiar with other languages

**Who** are not necessarily trained in advanced data analysis but are tired of using Excel

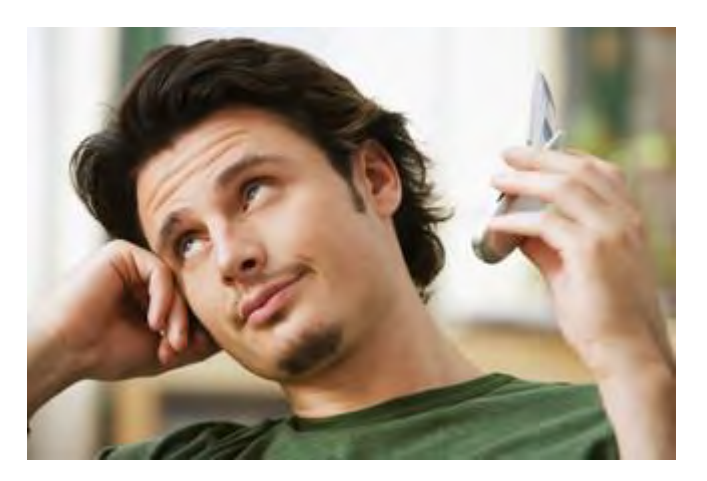

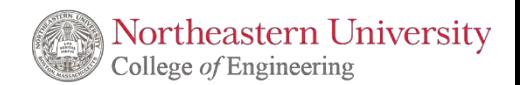

### **1. Introduction to R** *Wide Variety Of Fields Can Be Applied*

**Banks Ecology Genetics Hospitals Insurance Tech startups Food startups Pharmaceuticals Aid organizations Online advertising Political campaigns Real estate developers International development**

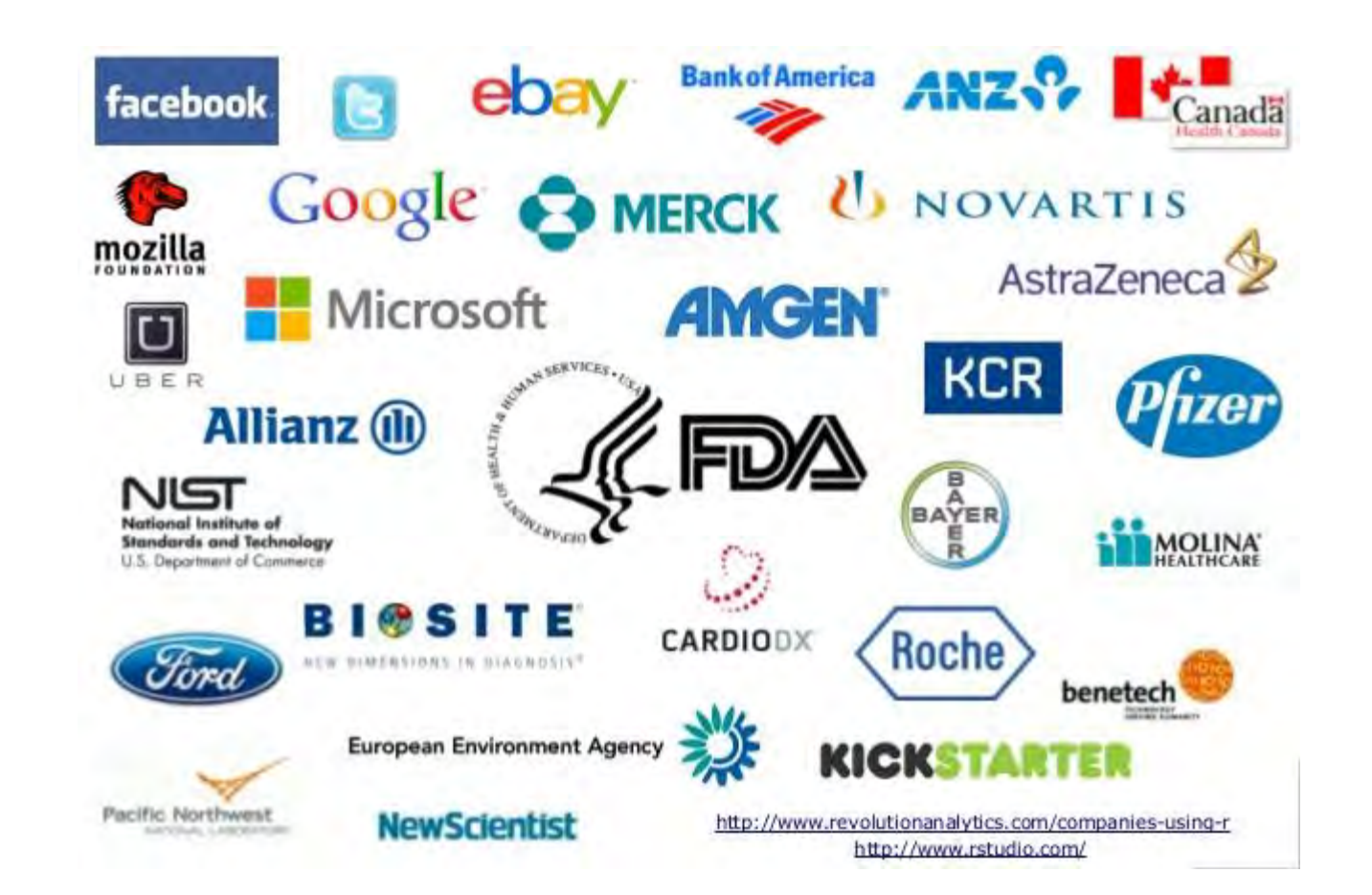

"Companies Using R." *R-Bloggers*, R-Bloggers, 28 Dec. 2016, www.r-bloggers.com/companies-using-r/.

Lander, Jared P. *R For Everyone - Advanced Analytics and Graphics*. Pearson Education (Us), 2017. © 2022 Zhenyuan Lu

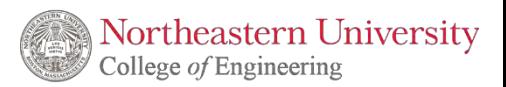

### **1. Introduction to R** *Other Visualization Tools*

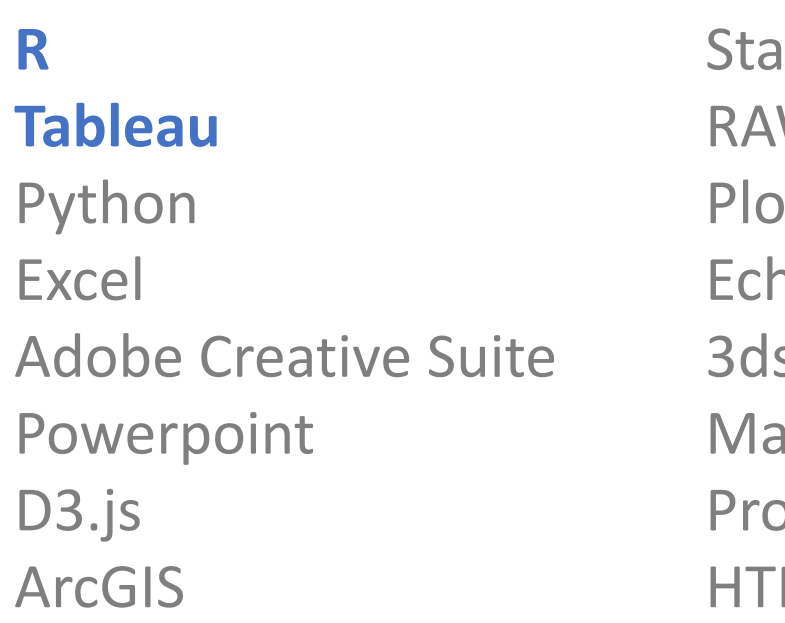

ta  $\overline{\mathsf{W}}$ pt.ly **narts** s Max iya ocessing ML/CSS

Coolors MagicaVoxel JS Illustration

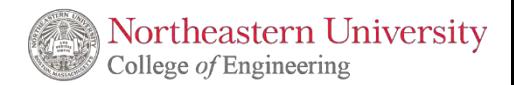

### **1. Introduction to R**

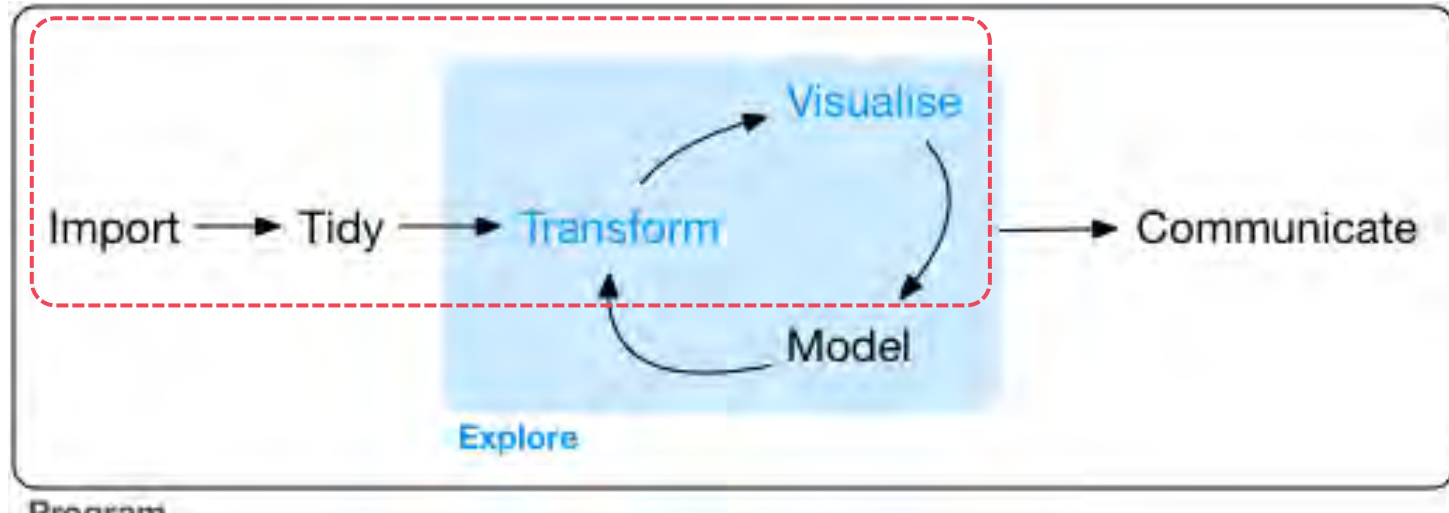

Program

Wickham, Hadley, and Garrett Grolemund. *R For Data Science: Import, Tidy, Transform, Visualize, and Model Data*. OReilly Media, 2017.

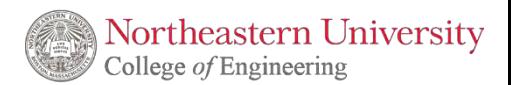

## **1. Introduction to R** *Installation of R*

After you click the following link: <https://cran.r-project.org/> You will see as the following figure. Click the proper link and start the installation

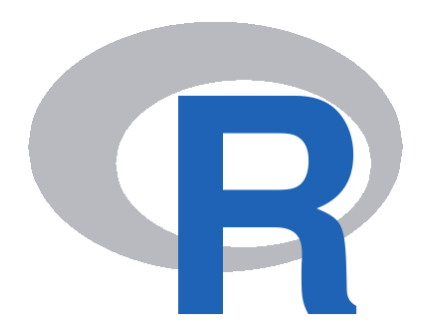

Download and Install R

Precompiled binary distributions of the base system and contributed packages, **Windows and Mac** users most likely want one of these versions of R:

- Download R for Linux
- Download R for (Mac) OS X
- Download R for Windows

R is part of many Linux distributions, you should check with your Linux package management system in addition to the link above.

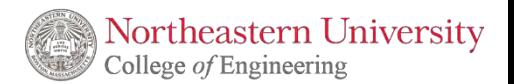

### **1. Introduction to R** *Installation of R*

#### For Mac User:

#### Make sure you are downloading the correct version, otherwise it will cause erros

Latest release:

R 4.1.2 binary for macOS 10.13 (High Sierra) and higher, Intel 64-bit build, signed and notarized package. Contains R 4.1.2 framework, R.app GUI 1.77 in 64-bit for Intel Macs, Tcl/Tk 8.6.6 X11 libraries and Texinfo 6.7. The latter two components are optional and can be ommitted when choosing "custom install", they are only needed if you want to use the tcltk R package or build package documentation from sources.

Note: the use of X11 (including teltk) requires XQuartz to be installed since it is no longer part of OS X. Always re-install XQuartz when upgrading your macOS to a new major version.

This release supports Intel Macs, but it is also known to work using Rosetta2 on M1-based Macs. For native Apple silicon arm64 binary see below.

Important: this release uses Xcode 12.4 and GNU Fortran 8.2. If you wish to compile R packages from sources, you may need to download GNU Fortran 8.2 - see the tools directory.

R 4.1.2 binary for macOS 11 (Big Sur) and higher, Apple silicon arm64 build, signed and notarized package. Contains R 4.1.2 framework, R.app GUI 1.77 for Apple silicon Macs (M1 and higher), Tcl/Tk 8.6.11 X11 libraries and Texinfo 6.7. Important: this version does NOT work on older Intel-based Macs.

Note: the use of X11 (including teltk) requires XQuartz. Always re-install XQuartz when upgrading your macOS to a new major version.

This release uses Xcode 12.4 and experimental GNU Fortran 11 arm64 fork. If you wish to compile R packages from sources, you may need to download GNU Fortran for arm64 from https://mac.R-project.org/libs-arm64. Any external libraries and tools are expected to live in /opt/R/arm64 to not conflict with Intel-based software and this build will not use /usr/local to avoid such conflicts.

 $R-4.1.2$  pkg (notarized and signed) SHA1-hash: 61d3909bc070f7fb86c5a2bd67209fda9408faaa  $(ca. 87MB)$ 

 $R-4.1.2$ -arm $64$  pkg (notarized and signed) SHA1-hash: 69e8845ffa134c822d4bdcf458220e841a9eeaa5 (ca. 87MB)

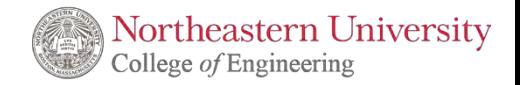

## **1. Introduction to R** *Installation of R Studio*

R Studio

**RStudio is a set of integrated tools designed to help you be more productive with R.**

After you click the following link: <https://www.rstudio.com/products/rstudio/download/> You will see as the following figure. Choose the first version, which is totally enough for our class application and practice

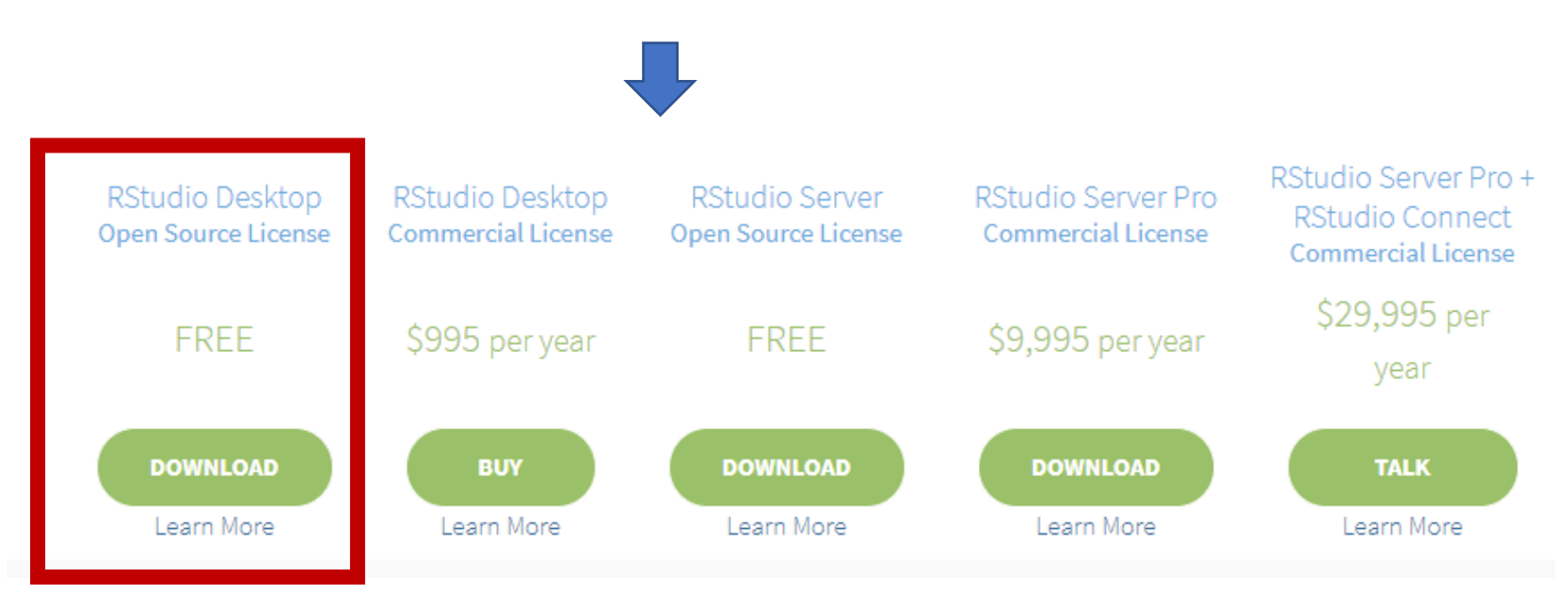

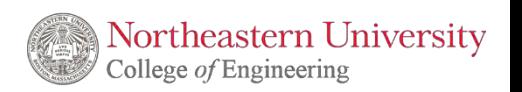

### **1. Introduction to R** *R Studio*

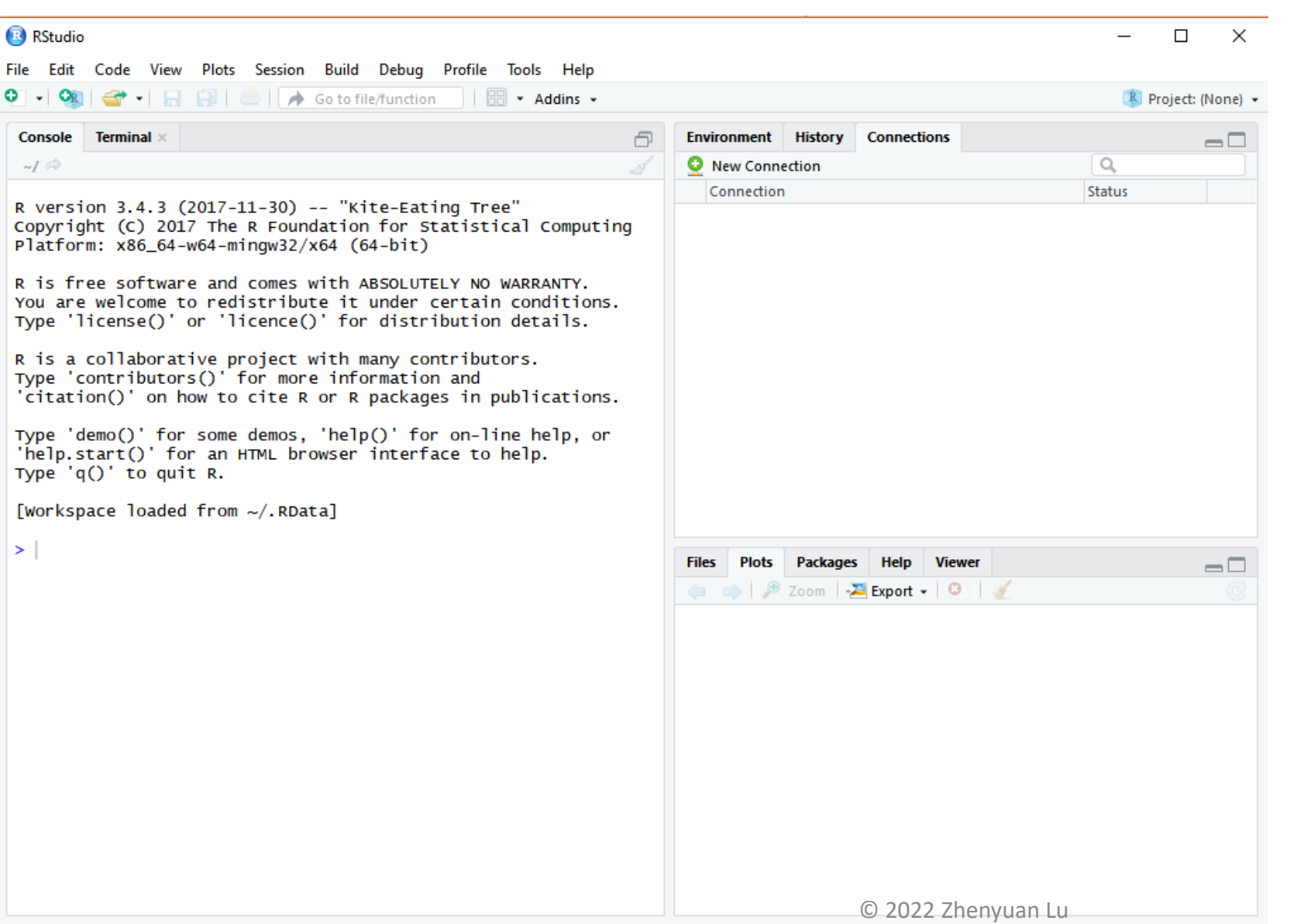

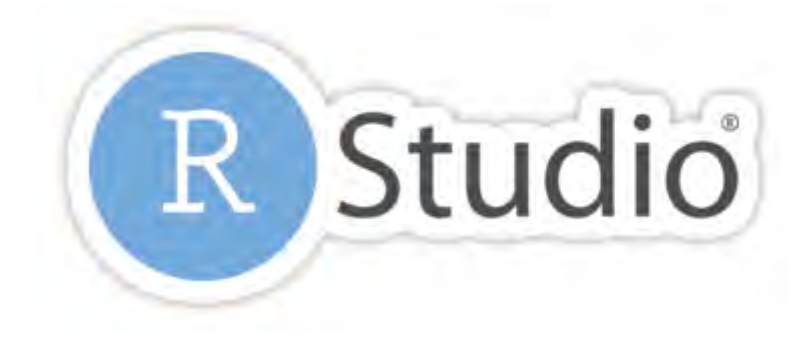

**If you have** *successfully* **installed the R studio, you will see the same R studio console as the left figure showing after launching on the RStudio (OS: Windows 10)**

**In this class, all the practice, homework, and project will be processing on RStudio.** 

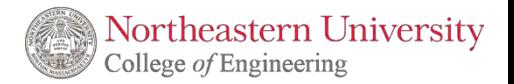

### **1. Introduction to R** *R Studio*

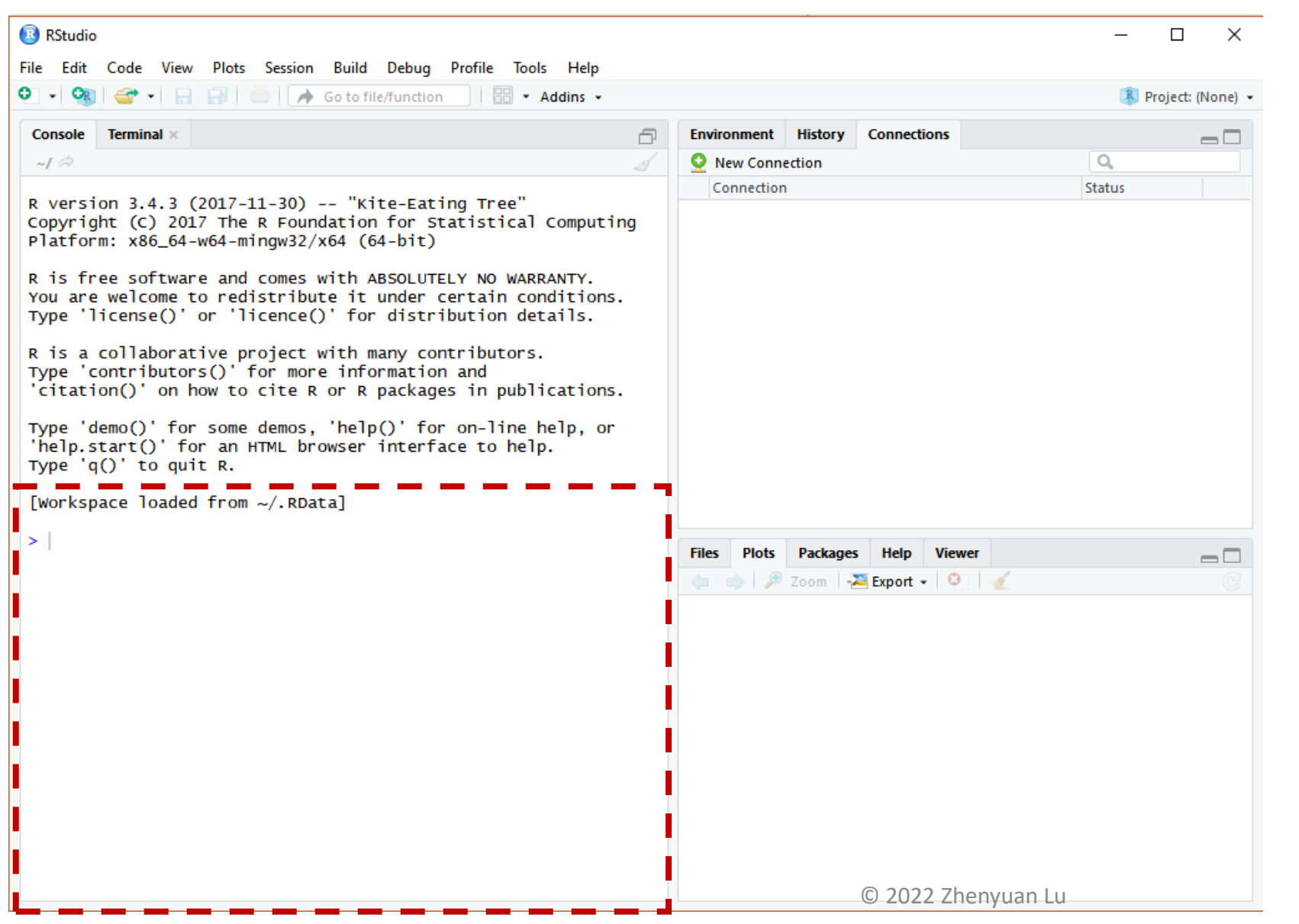

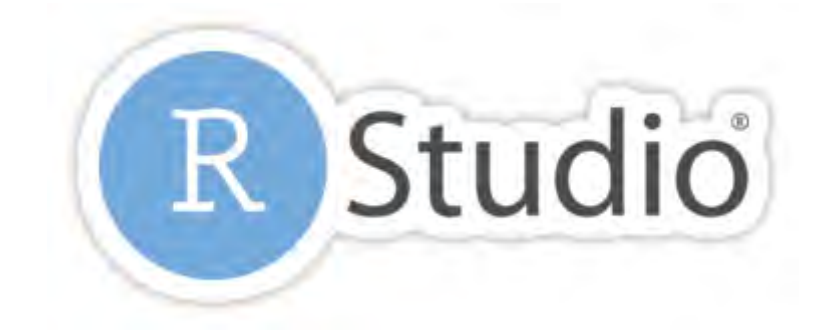

#### **The rectangle area is for scripts**

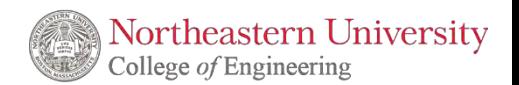

### **1. Introduction to R** *R Studio, Environment, History, and Connections*

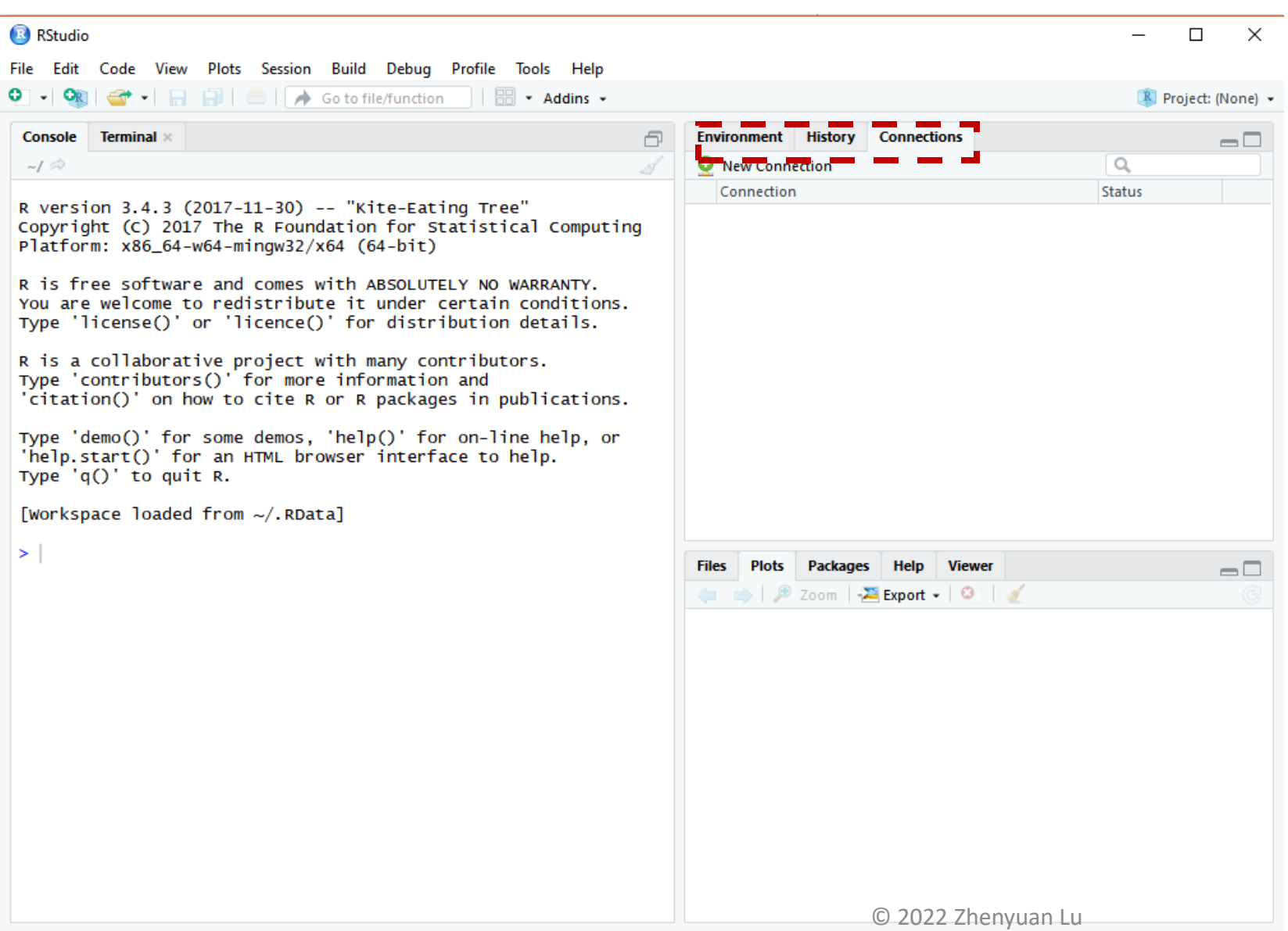

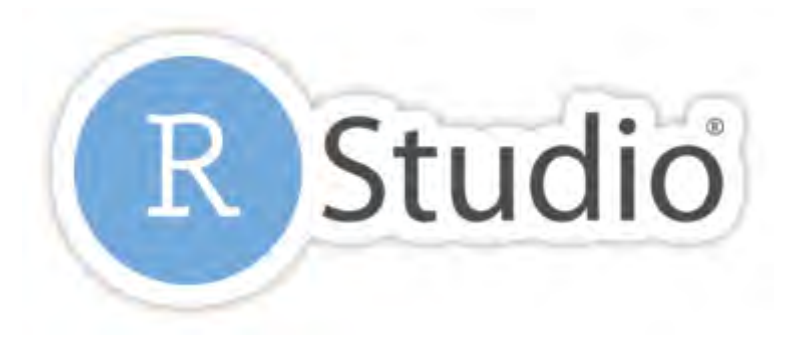

**The three tabs on the top right are environment which contains all the data frame, variables, etc., history, and connections.** 

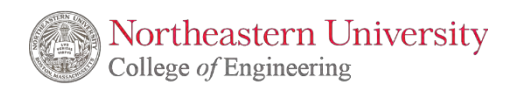

### **1. Introduction to R** *R Studio, Saving Scripts*

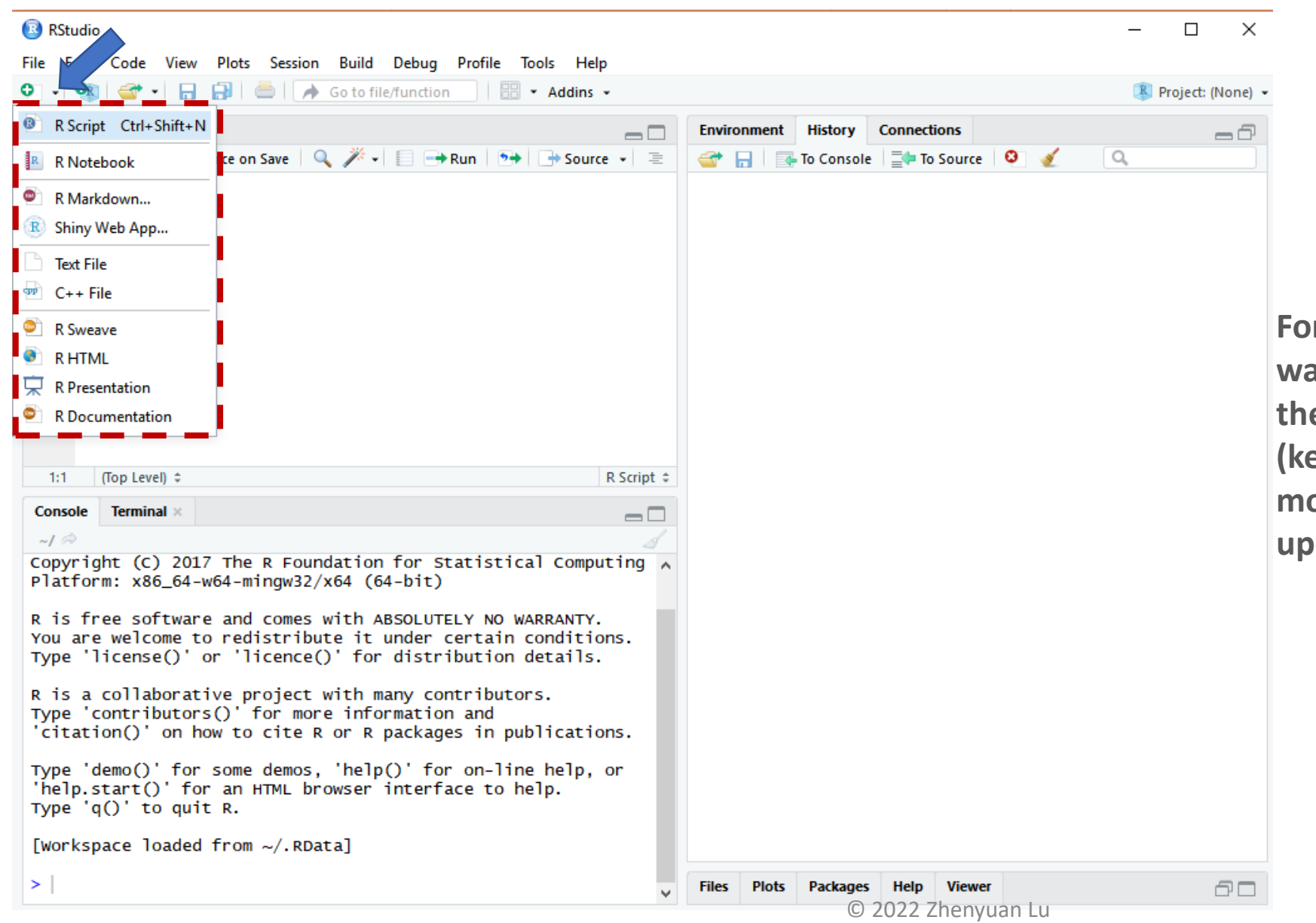

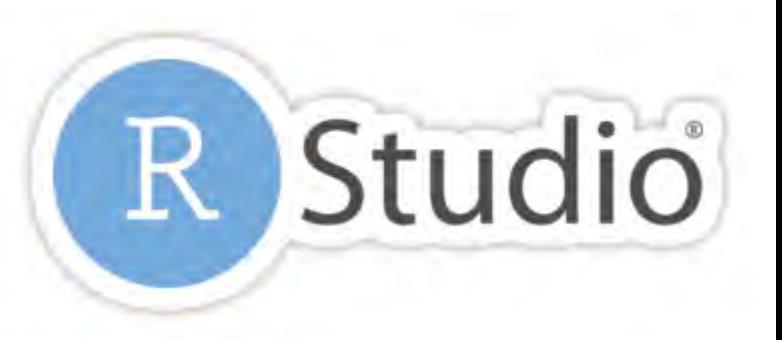

**For saving your codes, you may want to click, the arrow closed to the green +, then click R script (key ctrl+shift+N). This is the most convenient way for backing up your coding projects.** 

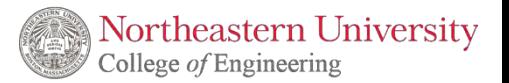

#### **1. Introduction to R** *R Studio, others* **R** RStudio  $\Box$ Edit Code View Plots Session Build Debug Profile Tools Help **OR** → 日日 □ → Gotofile/function || 問 → Addins → R Project: (None) - $\bullet$  Untitled1\*  $\times$ **Environment** History **Connections**  $\Box$  $\alpha$  $\Box$   $\Box$  To Console  $\Box$  To Source  $\mathbf{\Omega}$ 1 #The area for backing up your scripts (Top Level)  $\hat{z}$ R Script  $\div$ 1:38 **Terminal** Console  $\Box$  $\Box$  $-I \odot$ **Plots** Packages Copyright (C) 2017 The R Foundation for Statistical Computing  $\land$ Platform:  $x86_64-w64-mingw32/x64$  (64-bit) R is free software and comes with ABSOLUTELY NO WARRANTY. You are welcome to redistribute it under certain conditions. Type 'license()' or 'licence()' for distribution details. R is a collaborative project with many contributors. Type 'contributors()' for more information and 'citation()' on how to cite R or R packages in publications. Type 'demo()' for some demos, 'help()' for on-line help, or 'help.start()' for an HTML browser interface to help. Type  $'q()'$  to quit R. [Workspace loaded from ~/.RData]

 $>$  #Area for coding

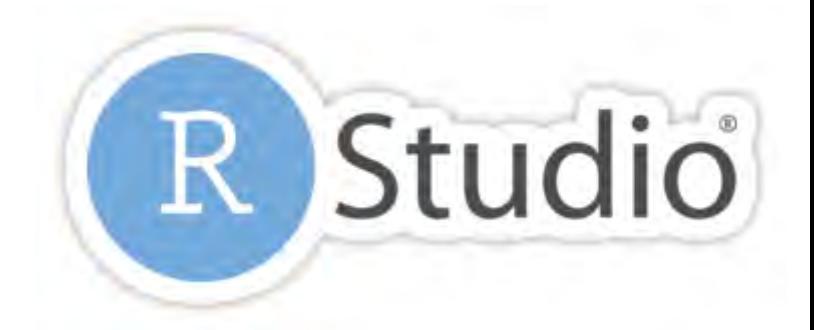

 $\times$ 

 $\Box$ 

 $\Box$ 

**In this area, you may check the files, the plots, packages you are working with, the help of R, and viewer.** 

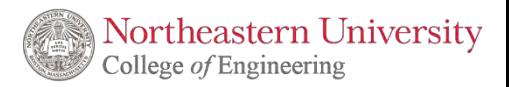

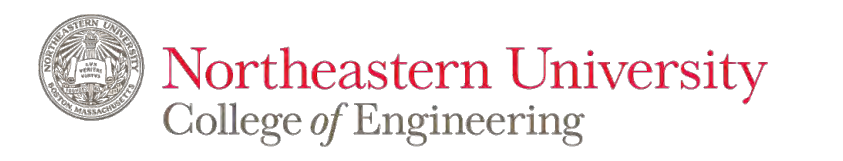

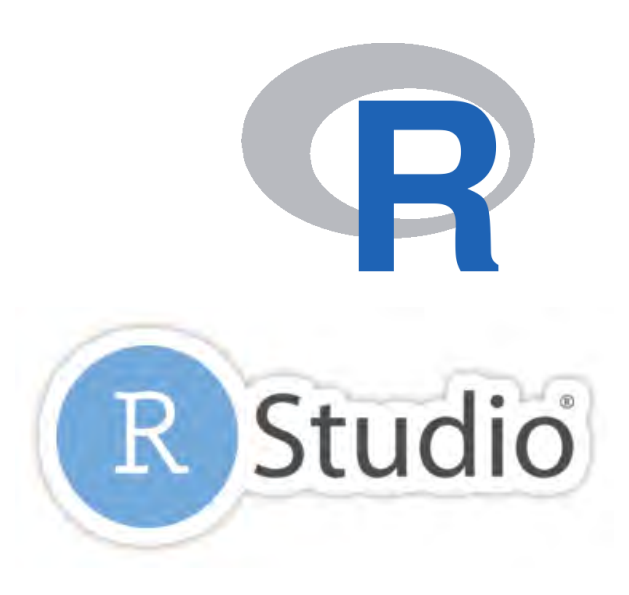

# **IE 6600 Computation and Visualization for Analytics**

*Basics of R*

**Zhenyuan Lu**

Python for Data Science: [Python Data Science Handbook](https://jakevdp.github.io/PythonDataScienceHandbook/) (open license) [Python for Data Analysis](https://wesmckinney.com/pages/book.html) (2<sup>nd</sup> edition on Amazon; 1<sup>st</sup> edition on NEU library)

A **package** is essentially a library of **prewritten code** designed to accomplish some task or a collection of tasks. It is the most powerful tool in the R.

In this class we will be more focused on the package of *ggplot2*, which is most efficient package for visualization. Though there are still some very robust and well-maintained packages out there, such as *dplyr*, *readr*, *caret*, *tibbles*, or *knitr*.

Package lists: https://cran.r-project.org/web/packages/available\_packages\_by\_name.html

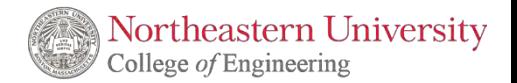

### **1. Introduction to R** *Installation of R Packages*

**The fastest way to do is typing the following scripts in the Rstudio.** 

>install.packages("ggplot2")

**After running…**

```
> install.packages("ggplot2")
trying URL 'https://cran.rstudio.com/bin/windows/contrib/3.4/g
aplot2_3.0.0.zipContent type 'application/zip' length 3145849 bytes (3.0 MB)
downloaded 3.0 MB
package 'ggplot2' successfully unpacked and MD5 sums checked
The downloaded binary packages are in
```
**NOTE: the package name is case sensitive, which means Ggplot2 is different from ggplot2** 

Package lists: https://cran.r-project.org/web/packages/available\_packages\_by\_name.html © 2022 Zhenyuan Lu

Lander, Jared P. *R For Everyone - Advanced Analytics and Graphics*. Pearson Education (Us), 2017.

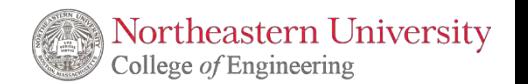

### **1. Introduction to R** *Installation of R Packages*

**The fastest way to do is typing the following scripts in the Rstudio.** 

>install.packages("ggplot2")

**There are 3 ways to get help document.** 

**1. Press F1 (for laptop may click Fn+F1, or "Other function key"+F1) and then the help tab will pop up on the right bottom of the RStudio.** 

**2. Type** *help(install.packages)* 

**3. Type** *?install.packages*

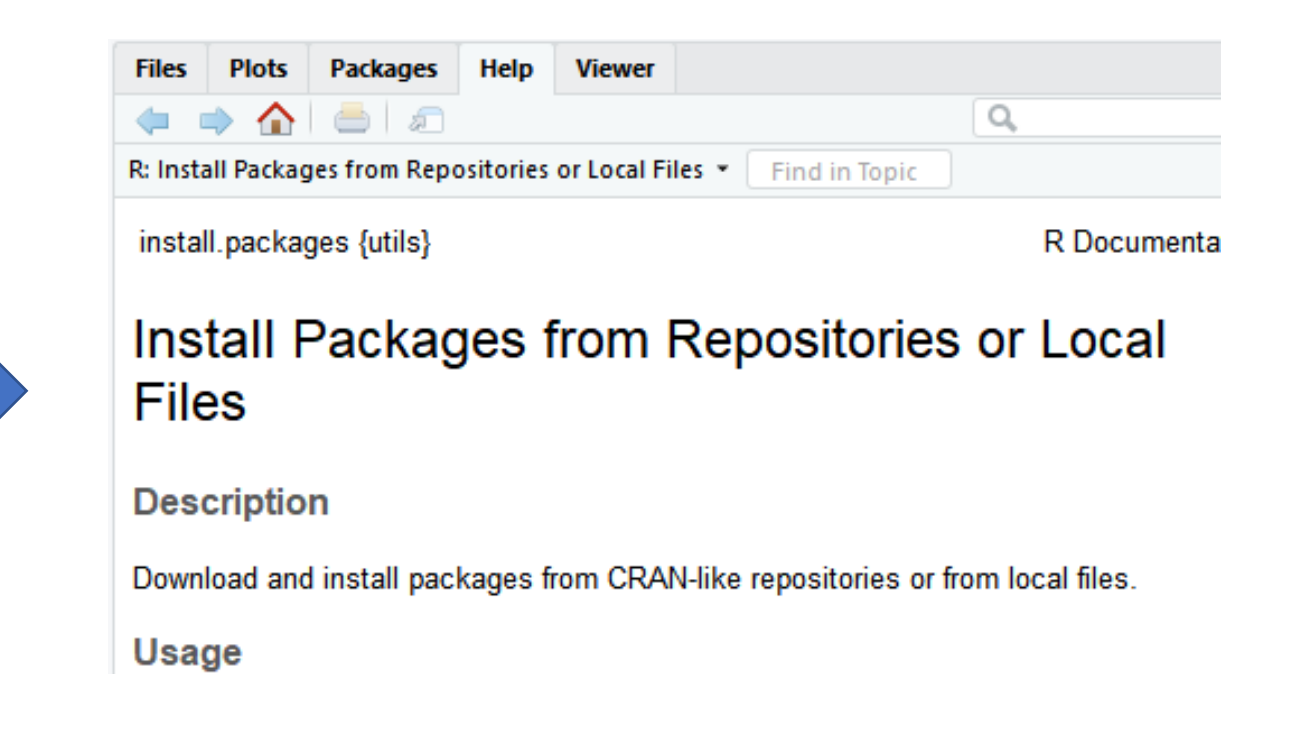

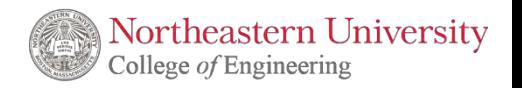

### **1. Introduction to R** *Un/Loading R Packages*

```
Loading R packages (Two ways)
```
>library(ggplot2)

```
> 1ibrary(qqplot2)
Warning message:
package 'ggplot2' was built under R version 3.4.4
\geq
```
>require(ggplot2)

```
> require(ggplot2)
Loading required package: ggplot2
Warning message:
package 'qqplot2' was built under R version 3.4.4
>1
```
**NOTE0: require is designed for use inside functions returning FALSE.** 

**NOTE1: You may need to load the packages again if you relaunch RStudio** 

**NOTE2: It will automatedly detach all the global packages you loaded after closing Rstudio, then follow NOTE2** 

**Unloading R packages**

>detach("package:ggplot2")

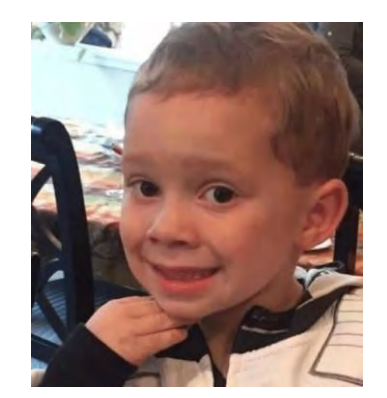

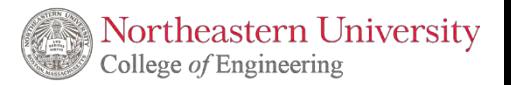

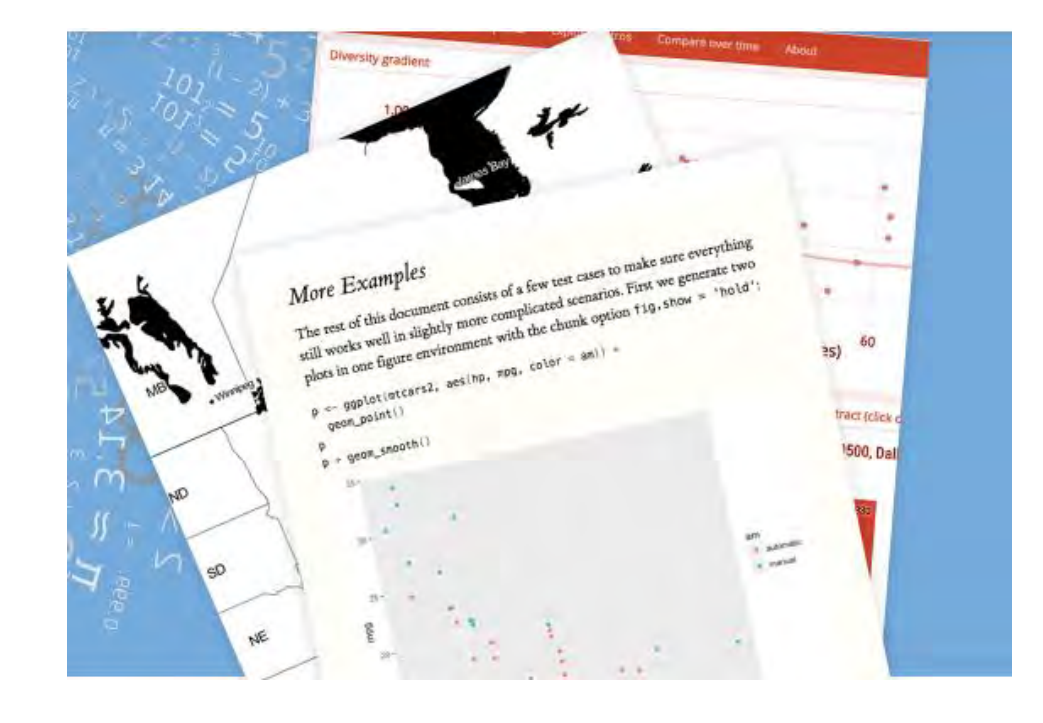

Documentation for analyze, share, and reproduce

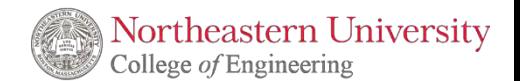

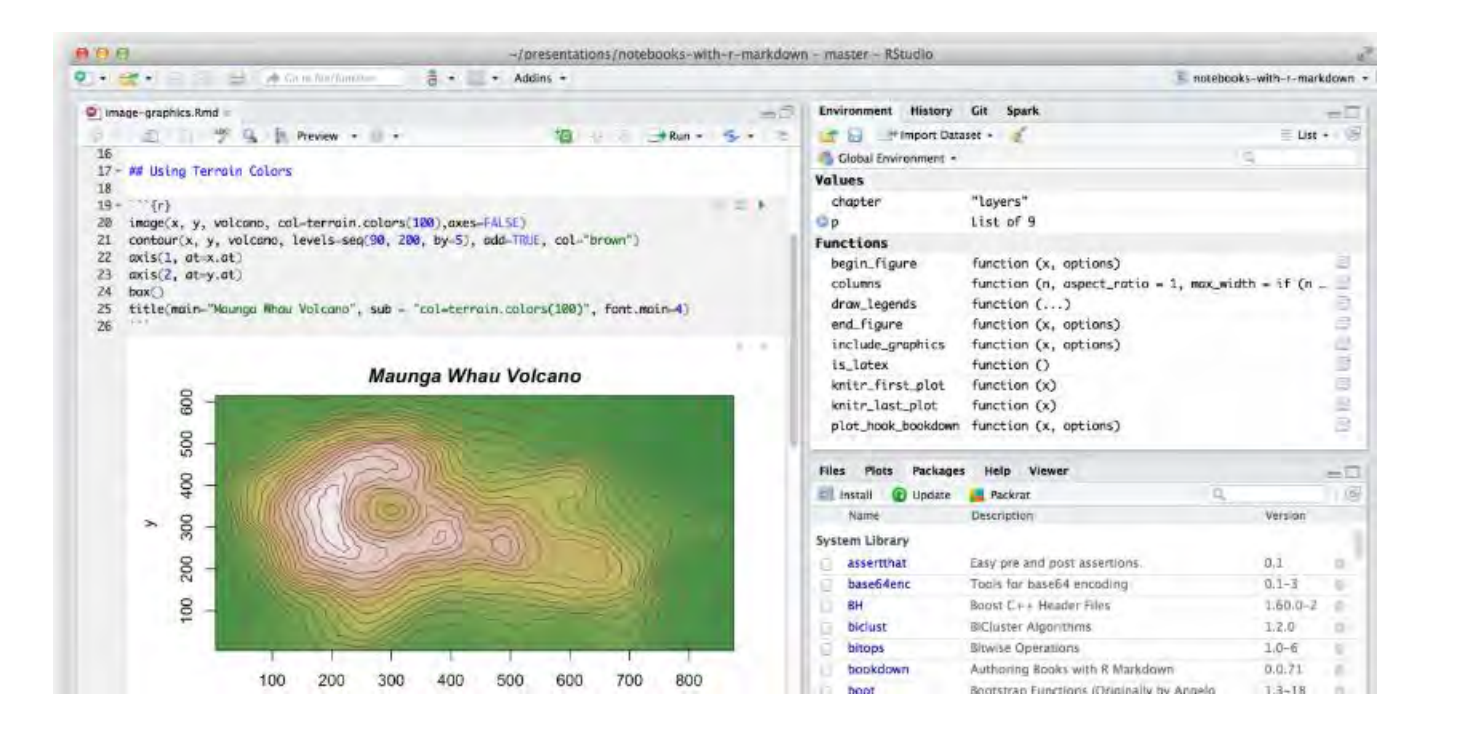

R Markdown documents are fully [reproducible. Use a productive](https://bookdown.org/yihui/rmarkdown/notebook.html) notebook interface  $\overline{\boxplus}$  to weave together narrative text and code to produce elegantly formatted output. Use [multiple languages](https://bookdown.org/yihui/rmarkdown/language-engines.html) **h** including R, Python, and SQL.

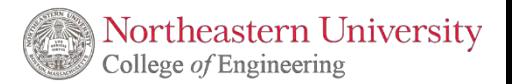

R Markdown supports dozens of static and dynamic output formats including [HTML](https://bookdown.org/yihui/rmarkdown/html-document.html) h. [PDF](https://bookdown.org/yihui/rmarkdown/pdf-document.html) h, MS Word <u> h</u>, [Beamer](https://bookdown.org/yihui/rmarkdown/beamer-presentation.html) h, [HTML5 slides](https://bookdown.org/yihui/rmarkdown/ioslides-presentation.html) h, Tufte[style handouts](https://bookdown.org/yihui/rmarkdown/tufte-handouts.html) **h**, books 上, [dashboards](https://rmarkdown.rstudio.com/flexdashboard/), [shiny applications](https://bookdown.org/yihui/rmarkdown/shiny-documents.html) <u> h</u>, [scientific articles](https://github.com/rstudio/rticles) h, [websites](https://bookdown.org/yihui/rmarkdown/rmarkdown-site.html) h, and more.

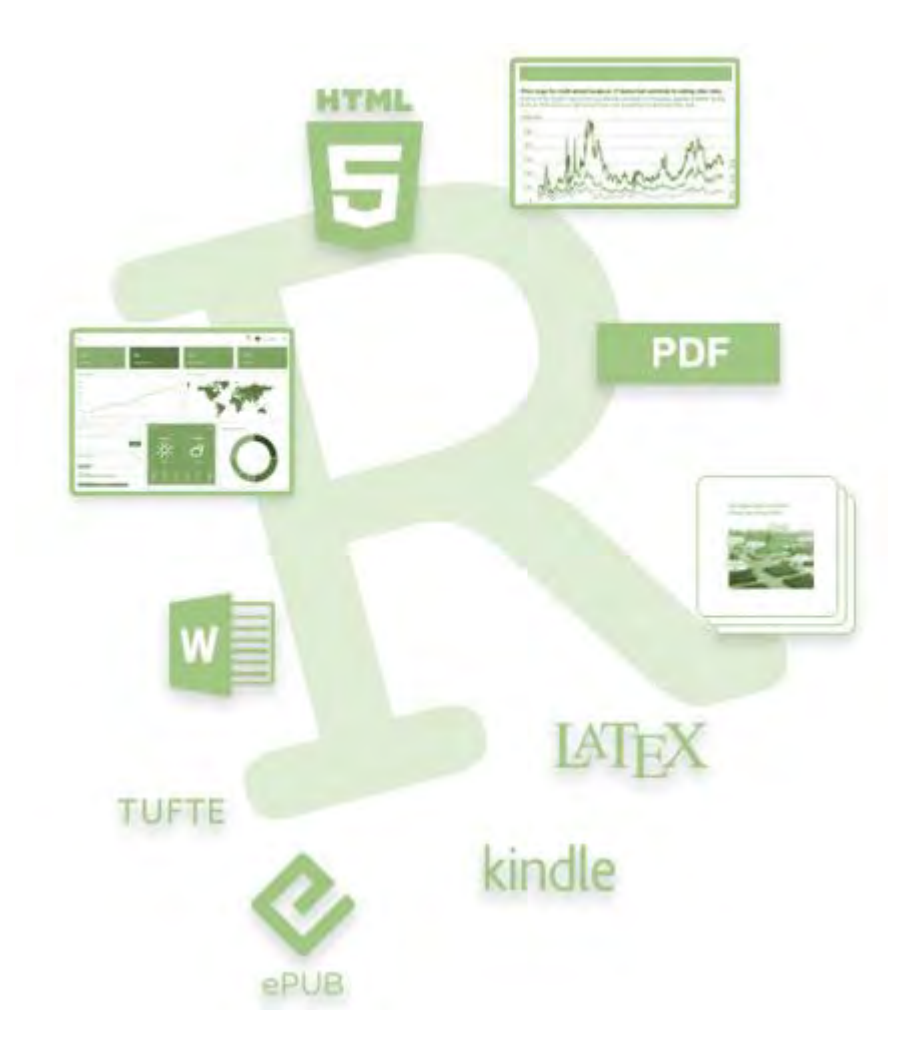

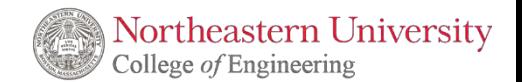

```
# Install from CRAN
install.packages('rmarkdown')
```
# Or if you want to test the development version, # install from GitHub if (!requireNamespace("devtools")) install.packages('devtools')

devtools::install\_github('rstudio/rmarkdown')

If you have any R markdown or other common issues please check file on Piazza: Q&A IE6600 Documentation

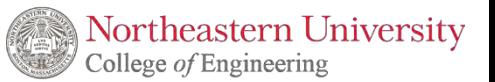

If you want to generate PDF output, you will need to install LaTeX. For R Markdown users who have not installed LaTeX before, we recommend that you install TinyTeX

```
install.packages("tinytex")
tinytex::install_tinytex() # install TinyTeX
```
If you have any R markdown or other common issues please check file on Piazza: Q&A IE6600 Documentation

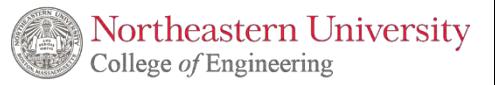